### **ORIGINAL RESEARCH**

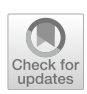

# **EOG acquisition system based on ATmega AVR microcontroller**

**Abdel‑Gawad A. Abdel‑Samei1  [·](http://orcid.org/0000-0003-3465-1330) Abdel‑Salam Shaaban2 · Ayman M. Brisha1 · Fathi E. Abd El‑Samie4,[5](https://orcid.org/0000-0001-8749-9518) · Ahmed S. Ali<sup>3</sup>**

Received: 2 January 2021 / Accepted: 2 May 2023 / Published online: 23 August 2023 © The Author(s) 2023

### **Abstract**

This paper presents a hardware and software of an electrooculogram (EOG) acquisition system based on ATmega AVR microcontroller for the acquisition of vertical and horizontal eye movements. The presented system is used to acquire a dataset of eye movements for volunteers. This system gives two channels representing vertical and horizontal EOG signals. The frequency range of the EOG signal is known to be 0.1 to 10 Hz, and hence this frequency range is isolated with a High-Pass Filter (HPF) with a cutof frequency of 0.1 Hz followed by a Low-Pass Filter (LPF) with a cutof frequency of 10 Hz. The EOG acquisition system is interfaced with an ATmega AVR microcontroller to acquire a dataset that can be used for controlling hardware such as Light Emitting Diodes (LEDs), wheelchair, and robot arm. The presented system is composed of EOG signal acquisition, Ag/AgCl electrodes, analog-to-digital converter through Arduino Mega 2560 board microcontroller unit, trainer board, laptop, keypad, and Liquid Crystal Display (LCD). The eye movement is detected by measuring the potential diference between cornea and retina using fve Ag–Agcl disposable electrodes. Diferent volunteers of diferent ages at diferent times have been treated with the presented system to obtain data. Classifed vertical and horizontal EOG signals and the basic eye movements e.g., open eye, left, right, up, and down can be used to control robots and wheelchairs for rehabilitation purposes.

**Keywords** EOG · ATmega AVR microcontrollers · Horizontal eye movements · Vertical eye movements · Human Computer Interface (HCI)

# **1 Introduction**

Research in the feld of Human Computer Interface (HCI) can greatly improve life quality, for the people with severe disabilities, suffering from spinal injuries, joint deformities, muscle spasms, Amyotrophic Lateral Sclerosis (ALS),

 $\boxtimes$  Abdel-Gawad A. Abdel-Samei dr\_abdelgawad@techedu.bsu.edu.eg

> Abdel-Salam Shaaban abdo\_bayoda@techedu.bsu.edu.eg

Ayman M. Brisha abrisha14@yahoo.com

Fathi E. Abd El-Samie fathi\_sayed@yahoo.com

Ahmed S. Ali a\_saad01@aun.edu.eg

<sup>1</sup> Department of Electronics Technology, Faculty of Technology and Education, Beni-Suef University, Beni-Suef, Egypt

etc. These patients have difficulties to achieve their goals, because they have no control over their muscles, voluntarily. They are still conscious, however, and can control eye movements. Several devices are used to record human eye activities, but most of them have their limitations (Qi and Alias [2018](#page-15-0)).

- <sup>2</sup> Department of Process of Control Technology, Faculty of Technology and Education, Beni-Suef University, Beni-Suef, Egypt
- Department of Mechanical Engineering, Mechatronics Division, Faculty of Engineering, Assiut University, Assiut, Egypt
- <sup>4</sup> Department of Electronics and Electrical Communications Engineering, Faculty of Electronic Engineering, Menoufa University, Menouf, Egypt
- <sup>5</sup> Department of Information Technology, College of Computer and Information Sciences, Princess Nourah Bint Abdulrahman University, Riyadh, P.O. Box 84428, 11671, Saudi Arabia

Electroculography (EOG), Infrared Oculography (IROG), Infrared Video System (IRVS), Search Coil (SC), Purkinje Dual Purkinje Image (DPI) and Optical Eye Tracking System (OETS) are diferent techniques that can be implemented based on eye movement detection (Young et al. [1975](#page-16-0); Deng et al. [2010\)](#page-15-1). Compared to other bioelectrical signals, the EOG signal offers the advantages of high amplitude, low frequency and easy reception and transmission of information with high activity (Lee et al. [2017](#page-15-2))

The EOG has turned out to be the simplest technique to measure eye movement directions. It is easy to create EOG systems with surface electrodes around the orifce and modify them in real time. An EOG system allows us to predict the presence of a disease in a simple and economic way. The symptoms of some diseases are characterized in a simple and cost-effective way by eye movements (Banerjee et al. [2014](#page-15-3)).

The EOG can be used to determine eye movements by measuring the potential diference between the front and back of the eyeball. There is a direct relationship between eye movements and EOG signal amplitude (Choudhury et al. [2005\)](#page-15-4). On the other hand, EOG could be a good engineering tool for detecting the electrical activities produced by the human eye that further acts as an electrical dipole. Hence, positive, and negative electrodes are used to capture the retina and cornea potential diference. With a series of gelbased electrodes located around the eye, the EOG detects non-invasive electrical activities induced by the Corneo-Retinal Potential (CRP) (Bulling et al. [2011](#page-15-5); Barbara et al. [2019](#page-15-6)).

The EOG potential is generated by electrical signals produced during diferent horizontal and vertical movements of the eye, such as blinking, staring, and anger (Ma et al. [2015](#page-15-7)). The EOG signal amplitude and frequency range from 15 to 3500 microvolts and 0 to 100 Hz, respectively. Its unique voltage range and easiness of detection makes the EOG signal ideal to be used as an input signal for diferent applications (Deng et al. [2010](#page-15-1); Barea et al. [2002](#page-15-8)).

The EOG signals are essential for scientists and physicians, because they offer a wealth of information on neuropathology. Without hand movements or speech for HCI, the EOG is an efficient alternative. In Human-to-Machine Interfacing (HMI) applications such as computer control and wheelchairs, the EOG signals are widely used, as both programs allow people with disabilities to navigate and manage their computer applications (Samann and Hadi [2018\)](#page-15-9). Thus, the EOG signal is a suitable candidate for eye-movementbased systems. Indeed, several HCI applications using EOG have been proposed, including control of electric wheelchair (Barea et al. [2002\)](#page-15-8), control of mobile robot (Bulling et al. [2011](#page-15-5)), recognition of eye writing (Usakli et al. [2009](#page-15-10); Wissel and Palaniappan [2013](#page-16-1)), recognition of activity (Bulling et al. [2011](#page-15-5)), etc.

Therefore, in this work, we are motivated to introduce hardware and software of an EOG acquisition system based on ATmega AVR microcontrollers for the acquisition of vertical and horizontal eye movements. The main contribution of this work is the introduction of a method for EOG signal acquisition. It includes both hardware and software for the acquisition of eye movement signals for horizontal and vertical directions, such as open eye, left, right, up, and down. The proposed system is used to acquire a dataset of eye movements for volunteers. It is composed of Ag/AgCl electrodes, analog-to-digital converter through Arduino Mega 2560 board microcontroller unit, trainer board, laptop, keypad, and LCD.

The eye movement is detected by measuring the potential diference between cornea and retina using fve Ag–Agcl disposable electrodes. ATmega AVR microcontroller serializes the EOG data for calibration and provides a threshold reference point, which is used for controlling the hardware. Diferent volunteers of diferent ages at diferent times have been treated with the proposed system to obtain data. The results obtained prove that the proposed system provides an efective tool for obtaining digital data that researchers can use to help the disabled to perform various tasks.

The rest of the paper is structured as follows. Section [2](#page-1-0) shows the previous related works. Section [3](#page-2-0) shows the fundamentals of eye movement signals (EOG signals). In Sect. [4,](#page-3-0) the experimental design, materials, and methods used to build the proposed system are discussed. Section [5](#page-6-0) presents the methodology of the proposed system. Section [6](#page-7-0) gives the experimental setup that has been discussed. Section [7](#page-11-0) presents the experimental results. Section [8](#page-14-0) presents a comparison with recent related works in addition to the links of the dataset and program of the proposed system. Finally, Sect. [9](#page-14-1) gives the concluding remarks.

### <span id="page-1-0"></span>**2 Previous related works**

In the literature, a researcher in this feld can fnd a variety of studies using diferent signal acquisition devices and functional graphical user interfaces in the context of EOG-based HCI. Reviewing the relevant literature, most of the research has focused either on the hardware stage or the software stage. Some related work is presented below.

In Manousos Klados et al. [\(2016\)](#page-15-11), the authors presented a semi-simulated EOG dataset. The EOG signals were obtained from the subjects, during an eyes-opened condition, using two electrodes placed above and below the left eye and the other two on the outer canthi of the two eyes. This process gave rise to two bipolar signals, namely vertical-EOG (VEOG) which is equal to the upper minus lower EOG electrode recordings, and horizontal EOG (HEOG) which is equal to the left minus right EOG electrode recordings.

These EOG signals were band-pass fltered at 0.5–5 Hz. The VEOG signals were used to detect all the blink segments (start–peak–end). The data are available for downloading without any restrictions using this URL: [https://data.mende](https://data.mendeley.com/datasets/wb6yvr725d/1) [ley.com/datasets/wb6yvr725d/1](https://data.mendeley.com/datasets/wb6yvr725d/1).

In Wilming et al. ([2017](#page-15-12)), the authors presented a dataset of eye-movement recordings that contains more than 2.7 million fxation locations from 949 observers on more than 1000 images from diferent categories. This dataset was collected from 23 diferent studies conducted at the Institute of Cognitive Science at Osnabrück University and the University Medical Center in Hamburg-Eppendorf. Trained personnel recorded all studies under standard conditions with homogeneous equipment and parameter settings. All studies allowed for free eye movements and difered in the age range of participants  $(-7-80 \text{ years})$ .

In Fuhl and Kasneci ([2018\)](#page-15-13), the authors presented a dataset of eye movements. The dataset consists of over 800,000 gaze points recorded during car riding in the real world and the simulator. In total, the eye movements of 19 subjects were obtained. In this dataset, there are several data sources such as eyelid closure, pupil center, optical vector, and a vector into the pupil center starting from the centers of the eye corners. These diferent data sources are analyzed and evaluated individually as well as in combination with respect to their goodness of ft for eye movement classifcation.

In Barbara et al. ([2020](#page-15-14)), the authors recorded the EOG data using the g.tec USBamp bio signal amplifer (g.tec medical engineering GmbH, Austria) with a sampling frequency of 256 Hz. The data is bandpass fltered between 0 and 30 Hz, and a 50-Hz notch flter is also applied. This dataset comprises EOG data recorded for six healthy participants. A total of 600 saccades of random ocular displacement and 300 blink events were recorded for each subject. These eye movements were recorded using a standard EOG electrode confguration, comprising two horizontal aligned electrodes mounted adjacent to the lateral canthi and two other electrodes, which are vertically aligned with the right eye. A ground ('G') electrode and a reference ('R') electrode were also attached on the forehead and behind the left ear, respectively.

In Christoph Reichert et al. ([2020](#page-15-15)), the authors recorded the EOG, while participants were looking at a cross which they were asked to track with their gaze, and which changed its position every 1,250 ms. The position displacement relative to the center varied from 1 to 7 degrees horizontally, and in 30% of the trials, there was an additional displacement of the cross by 2 degrees, vertically. Three times the cross was replaced by a circle, and the participants were asked to perform an eye blink immediately. In total, 40 gaze shifts and three blinks were performed in an unpredictable order, resulting in approximately 1 min of EOG calibration. This procedure provided calibrated data that characterize the strength of EOG signals as a function of gaze shift angle.

These data were used to evaluate the degree of unintentional eye movement during BCI control.

In Andres Jaramillo-Gonzalez et al. ([2021](#page-15-16)), the authors presented a dataset that contains recordings of EEG and EOG from four advanced locked-in states (LIS) patients suffering from amyotrophic lateral sclerosis (ALS). Data were recorded for four patients during a variable range of visits (from 2 to 10). Each visit comprised  $3.22 \pm 1.21$  days and consisted of  $5.57 \pm 2.61$  sessions recorded per day. The dataset provides an insight into the progression of ALS and presents a valuable opportunity to design and improve assistive and alternative communication technologies and BCIs. It might also help redefne the course of progression in ALS, thereby improving clinical judgment and treatment.

The main contributions of our research work are listed below as follows:

- 1. An EOG acquisition system is designed to take actually the signals of eye movements in practice. It is also designed on the proteus program.
- 2. The signal taken is converted into digital data through the ATmega AVR microcontroller. It can be used for classifcation in several applications.
- 3. The EOG acquisition system acquires digital signals with the help of a trainer board, which contains 13 LEDs that represent all directions of eye movements, regularly.
- 4. The keypad is used to control the course of the program and carry out what is required to take data from the volunteer.
- 5. The Liquid Crystal Display (LCD) is used to allow easy interaction with the proposed program.
- 6. Parallax Data Acquisition (PLX-DAQ) tool is used and linked with the ATmega AVR microcontroller in the proposed system to record all readings in both horizontal and vertical directions.
- 7. The data is stored in an excel sheet by linking and adjusting both the port used and the speed of transmission (baud rate=9600 bps). The data are taken for volunteers at diferent times, ages, and conditions, not just from the designer himself.
- 8. The researcher in this feld can use the proposed system and follow the steps in the fowchart mentioned to take a large amount of digital data, as much as possible to design a system that helps the disabled for their applications.

# <span id="page-2-0"></span>**3 Fundamentals of eye movement signals (EOG signals)**

The EOG is a technique for measuring the standing potential of human cornea-retina between the leading and trailing edges of the human eye movements. When there is an active nerve in the retina, a potential diference of 10 to 30 mV

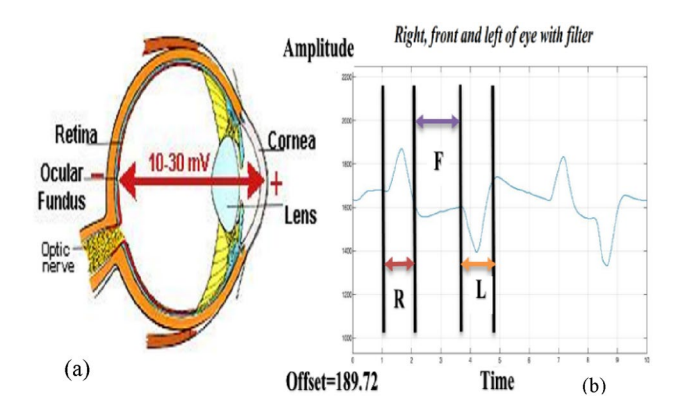

<span id="page-3-1"></span>**Fig. 1** Basic principles of eye movement signals: **a** Eyeball anatomy, **b** Pulse of eye movement fltered: Pulse of Right (R), Pulse of Front (F) and Pulse of Left (L)

compared to the front of the eye exists, as shown in Fig. [1a](#page-3-1) (Champaty et al. [2014](#page-15-17)).

This diference in voltage between the cornea and the retina is due to the wonderful active presence of the nervous system in the retina of the anterior part of the eyeball. This can be seen as a steady electrical dipole with negative and positive poles on the retina and the cornea, respectively. (See Fig. [1](#page-3-1)b). The resulting signal is called electrocologram (EOG) (Lv et al. [2018](#page-15-18)).

The EOG signal normally consists of 2 pulses. The frst pulse represents the beginning of the EOG signal, and the second pulse reveals the stop of the signal. Properties of diferent human eye movements are mentioned in Table [1](#page-3-2).

When the eyeball moves to the right, the front, and the left or to the top, the front, the bottom and the center, the positive and the negative pulses are produced, respectively, in the vertical or horizontal channel (see Fig. [1b](#page-3-1)).

### <span id="page-3-0"></span>**4 Experimental design, materials, and methods**

#### **4.1 Dataset description**

This section describes the dataset of eye movements in vertical and horizontal directions. These data are digital data

<span id="page-3-2"></span>**Table 1** Properties of diferent human eye movements

| Eyeball<br>movements | First pulse | Second pulse | Pulse duration (ms) |
|----------------------|-------------|--------------|---------------------|
| Right                | Positive    | Negative     | 400-600             |
| Left                 | Negative    | Positive     | $400 - 600$         |
| Up                   | Positive    | Negative     | $400 - 600$         |
| Down                 | Negative    | Positive     | 400-600             |

taken for volunteers through the proposed system by placing electrodes on the volunteer's face in a certain way and then taking movements from the eye. The obtained signals are very small-magnitude analog signals. These signals are amplifed. Then, they are fltered and converted into digital format, through the ATmega AVR microcontroller, and then sent to the computer for storage.

The signals are stored and dealt with easily, because they are digital for each movement of the eye and are used later for the diferent applications related to the disabled. In this presented work, we take data through the proposed system for volunteers ranging in age from 20 to 32 years at diferent times and circumstances. Volunteers sit on chairs. The height of the chair is about 55 cm from the ground. The height of the trainer board is 86 cm above the ground. The researchers can use these data for a variety of purposes for medical applications to help the handicapped.

#### **4.2 System confguration**

The vertical and horizontal acquisition system of EOG signals for HCI based on ATmega AVR microcontroller consists of hardware and software interfaces. The block diagram of the acquisition and recording system using EOG and ATmega AVR microcontroller is shown in Fig. [2](#page-3-3). This system includes volunteer, EOG, ATmega AVR microcontroller, trainer board, LCD, keypad, and laptop. The step-bystep method is described below.

#### **4.2.1 Volunteer**

A volunteer is a person, who gives the signals in both horizontal and vertical directions (e.g., closed eye, open eye, left, right, up, and down) by placing the electrodes on his face as shown in Fig. [3](#page-4-0).

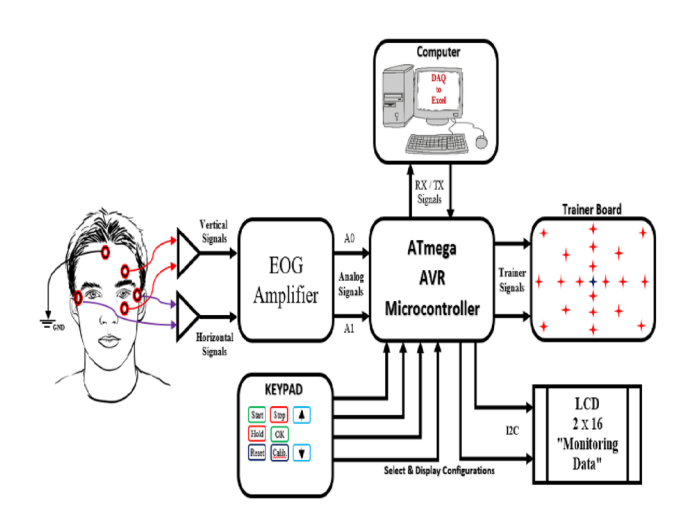

<span id="page-3-3"></span>Fig. 2 Block diagram of the system configuration

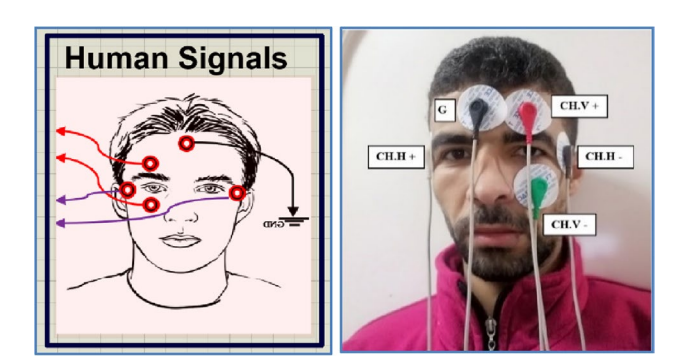

<span id="page-4-0"></span>**Fig. 3** Electrode placement and confguration

Figure [3](#page-4-0) shows the placement of fve surface electrodes around the eye. The vertical band is obtained in the upper left and lower parts (Ch.  $V+$  and Ch.  $V-$ ) of the left eye. Two eyes move simultaneously in a vertical direction.

Therefore, only the right eye is used for vertical signals. A horizontal connection is made with two electrodes to the right and left of the external electrical socket (Ch.H + and Ch.H–). The reference electrode is placed on the forehead (G).

#### **4.2.2 EOG signal acquisition circuit**

Electrooculogram (EOG) is a bio-signal produced by the potential diference between the retina and the eye cornea in both horizontal and vertical directions by iris movement (Deng et al. [2010](#page-15-1)). The potential diference is generated, because the metabolic rate of the retina is higher than that of the cornea. In this way, the eye is modeled as an electrical dipole, and this dipole moves with the movement of eyeball (Estrany et al. [2008\)](#page-15-19).

Normally, the EOG signal has a diferential potential of 0.05–3.5 mV in amplitude and a frequency range of 0.1- 20 Hz. For HCI applications, this EOG signal can be used to transfer information between humans and machines. Many strategies have already been introduced to implement the HCI system based on EOG signal (Estrany et al. [2009](#page-15-20)).

The EOG signal acquisition circuits, as shown in Figs. [4](#page-4-1)a, b and c consist of the Ag/AgCl electrodes that are used to detect the EOG signal by placing the electrodes close to the face and using AD620 instrumentation amplifer, signal fltering, voltage follower, shift stage, and analog-to-digital conversion in Arduino Mega 2560 board microcontroller unit.

The eye movement is detected by measuring the potential diference between cornea and retina using fve Ag–Agcl disposable electrodes. The frequency range of the EOG signal is known to be 0.1 to 10 Hz, and hence this frequency range is taken using HPF and LPF to obtain an accurate EOG signal. The analog output of the EOG signal from

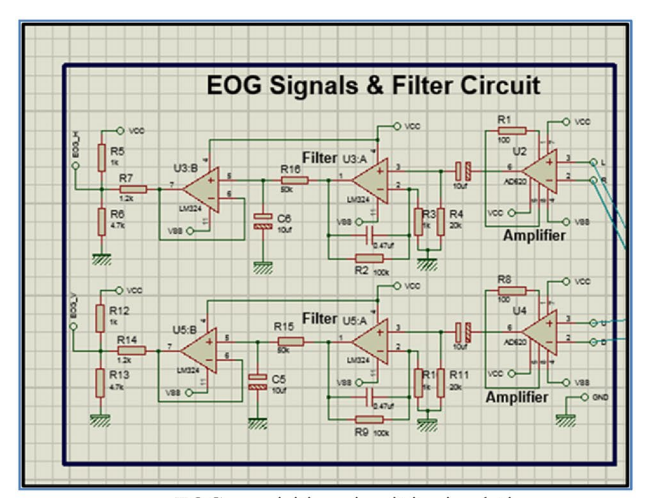

a EOG acquisition circuit in simulation.

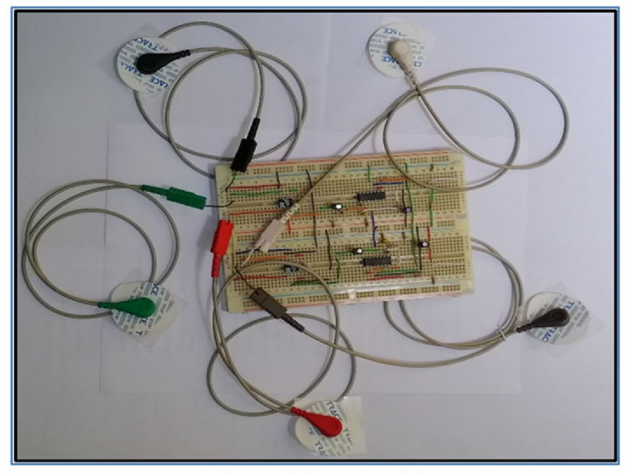

**b** EOG acquisition circuit in test board.

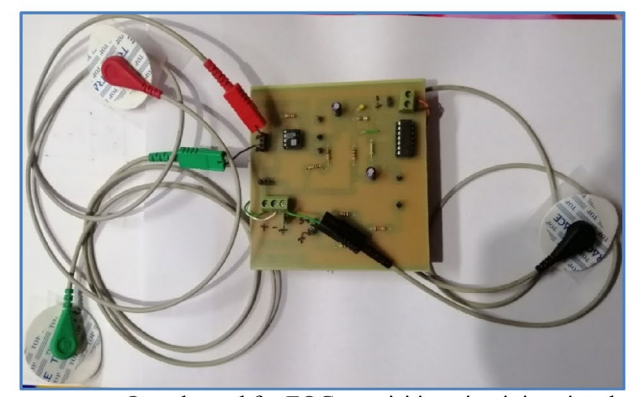

c One channel for EOG acquisition circuit in printed circuit board.

<span id="page-4-1"></span>**Fig. 4 a** EOG acquisition circuit in simulation. **b** EOG acquisition circuit in test board. **c** One channel for EOG acquisition circuit in printed circuit board

the flter is converted into a digital signal using an Arduino Mega 2560 board microcontroller on A0 and A1 for vertical and horizontal directions.

### **4.2.3 ATmega AVR Microcontroller**

An analog EOG signal is transferred to the Arduino through serial communication, where the EOG signal is converted into a digital signal. This digital data is transferred to the computer calibration and classifcation stage with the C programming language in the Arduino program.

The Arduino ATMega 2560 board microcontroller shown in Fig. [5](#page-5-0) was used. The speed of the serial communication is 9600 bps, taking 320 samples per second. A larger sampling rate can be achieved by choosing a high baud rate or clock speed (Samann and Hadi [2018\)](#page-15-9). It is important to isolate the signal acquisition circuit from the AC mains for reducing noise and power line interference. A virtual ground of 3.3 V is used as a reference of the instrumentation amplifer, which converts the bipolar EOG signal to unipolar format. Simply, the AVR microcontroller unit is connected to a computer with a Universal Serial Bus (USB) cable and AC-to-DC adapter or battery to get started.

The following items are linked to the ATmega AVR microcontroller:

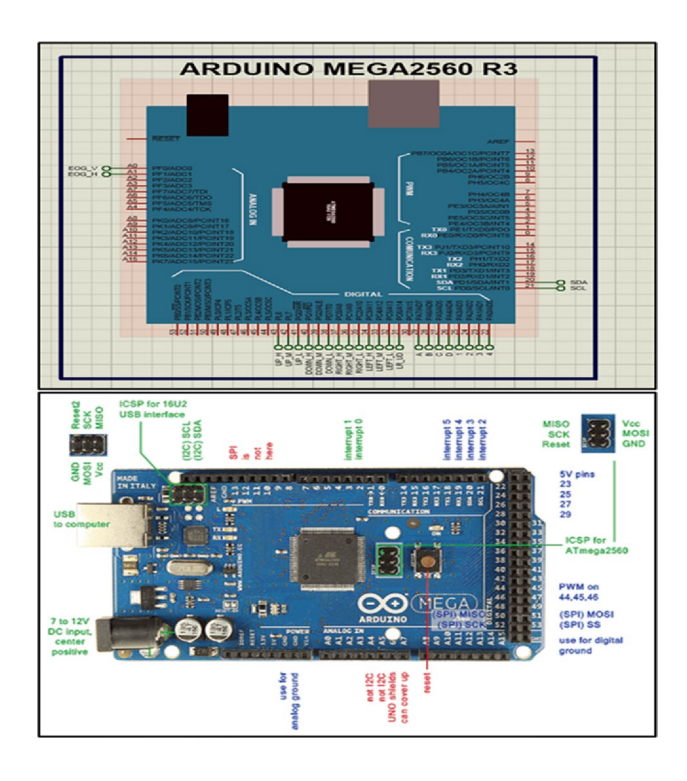

<span id="page-5-0"></span>**Fig. 5** Arduino Mega 2560 board microcontroller ([https://www.](https://www.pngegg.com/en/png-izset) [pngegg.com/en/png-izset\)](https://www.pngegg.com/en/png-izset)

- Keypad
- LiquidCrystal\_I2C display (LCD address to 0×27 for 16-chars and 2-line display)
- Trainer board
- Laptop (It has PLX-DAQ and Arduino program)

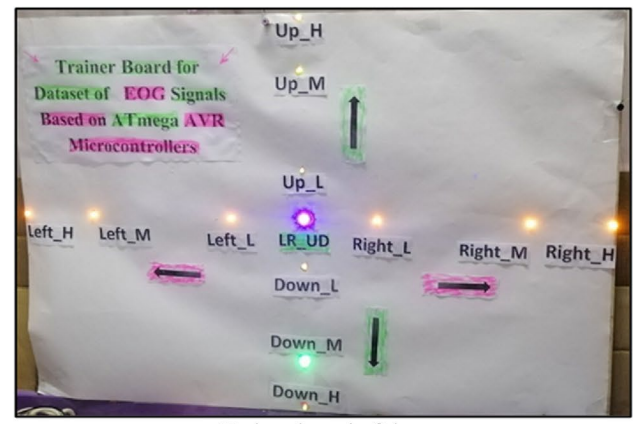

a Trainer board of the system.

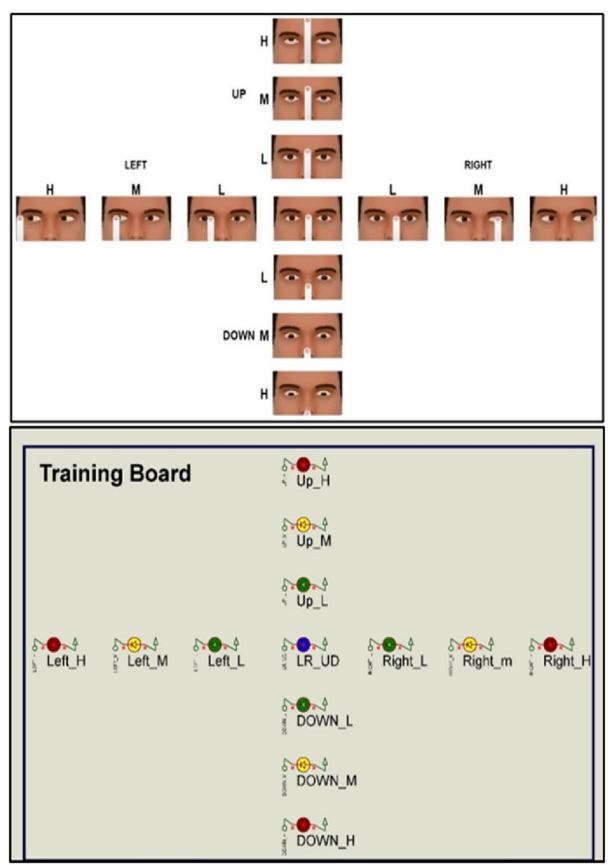

**b** Trainer board in simulation of the system.

<span id="page-5-1"></span>**Fig. 6 a** Trainer board of the system. **b** Trainer board in simulation of the system

#### **4.2.4 Trainer board**

The trainer board is placed in front of the volunteer in order to make the signals correct in both the horizontal and vertical directions. This board allows diferent directions as shown in Figs. [6a](#page-5-1) and b.

Through this trainer board, which contains 13 LEDs, each LED indicates a specifc direction including horizontal and vertical directions. The LR\_UD LED in the middle indicates the front direction.

In the right direction, the three LEDs indicate the close, middle, and extreme (Right\_L, Right\_M, and Right\_H) of the right direction. In the left direction, the three LEDs indicate the close, middle, and extreme (Left\_L, Left M, and Left H) of the left direction. On other hand, three LEDs are used for the up direction (Up\_L, Up\_M, and Up\_H) and three for the down direction (Down\_L, Down M, and Down H).

Ten signs are taken for each LED in the trainer board, and then the average is taken for these signs. The values of these signs are recorded on the computer. The program is linked to excel through data acquisition (PLX-DAQ) by defning the port of ATmega AVR microcontroller and setting the baud rate as 9600 bps.

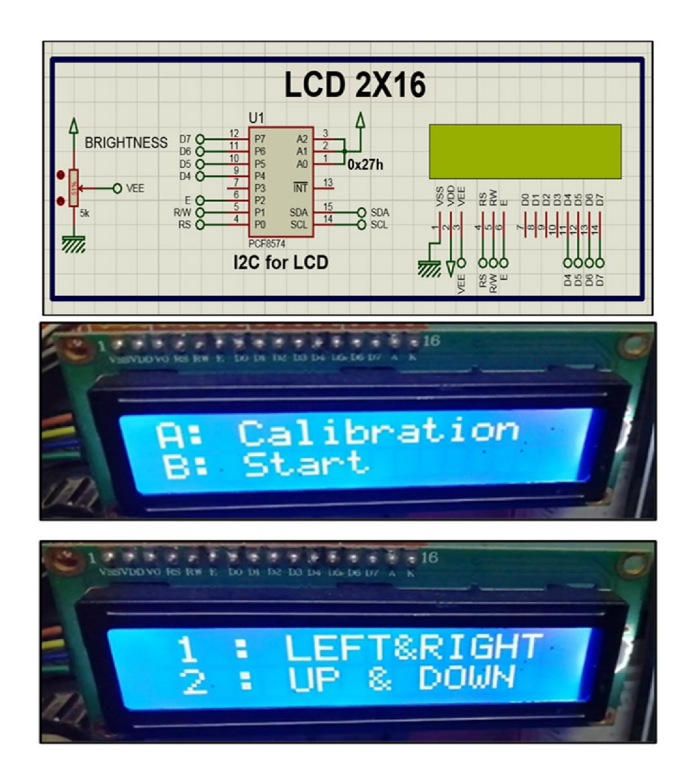

<span id="page-6-1"></span>

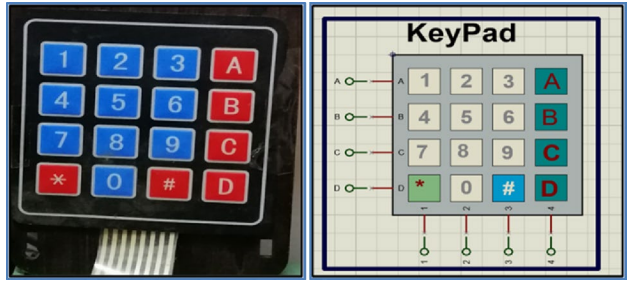

<span id="page-6-2"></span>**Fig. 8** Keypad used in the system

#### **4.2.5 LiquidCrystal\_I2C display (LCD display)**

The LCD shown in the Fig. [7](#page-6-1) is used. It is linked to the ATmega AVR microcontroller to allow each trainee, user, and designer of the program to follow the program execution in order to easily deal with the proposed system.

#### **4.2.6 Keypad**

The keypad shown in Fig. [8](#page-6-2) was used. It is linked to the ATmega AVR microcontroller. The keypad allows both the trainee, the user, and the designer to control the program. Each key in the keypad performs a specifc function in the program, such as choosing the direction of eye movement. In addition, it is possible to return to the main menu of the program and repeat the process again from the beginning in the case of new volunteers. The buttons in Fig. [8](#page-6-2) are used according to Table [2](#page-7-1).

#### **4.2.7 Data acquisition for excel (PLX‑DAQ)**

Data acquisition (PLX-DAQ) is used and linked to the ATmega AVR microcontroller in the proposed system. It is used to record all readings in both horizontal and vertical directions in an excel sheet. The data is stored by defning the port used and setting the speed of transmission (baud rate) to 9600 as shown in the Fig. [9.](#page-7-2) The data of the trainees are obtained and recorded by time and date.

## <span id="page-6-0"></span>**5 Methodology**

The flowchart of the proposed system is shown in Fig. [10.](#page-8-0) It is composed of twelve main parts. The fowchart of calibration in the proposed system is shown in Fig. [11.](#page-9-0) It is composed of six main parts.

In Fig. [10,](#page-8-0) the AVR microcontroller is initialized with the definition of the variables, and functions of input **Fig. 7** LiquidCrystal\_I2C display (LCD display) and output terminals. The LCD is connected to the AVR <span id="page-7-1"></span>**Table 2** Functions of buttons in the keypad of the system

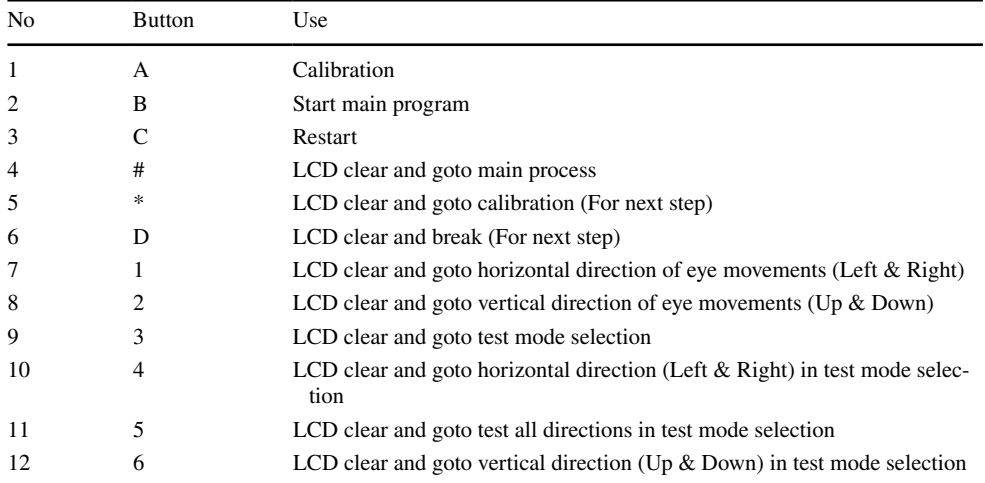

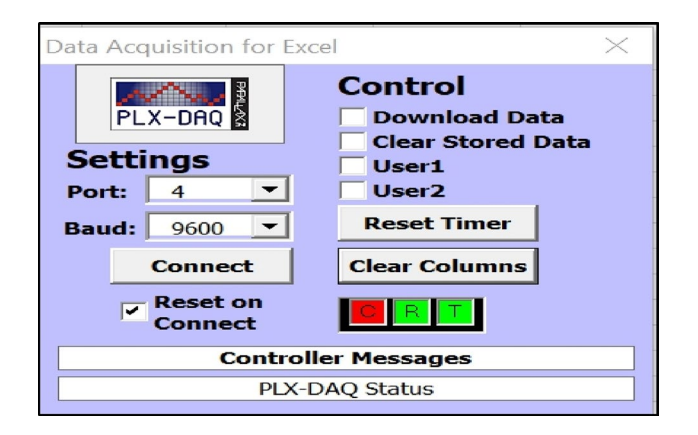

<span id="page-7-2"></span>**Fig. 9** Data acquisition for excel (PLX-DAQ)

microcontroller to show the commands. In addition, the keypad is used to choose the appropriate command. The serial port is initialized and linked to the data acquisition (PLX-DAQ). When the program is run, the LCD is opened, and it waits for the response from a keypad to choose one of the two options as shown in Fig. [12](#page-9-1)a. If the button A is chosen from a keypad, the LCD waits for the response from the keypad to choose one of the two options as shown in Fig. [12](#page-9-1)b.

For the representation of the signals for each direction including left, right, up, and down directions, we have diferent categories. For example, for the left direction, these categories are close (Left\_L), medium (Left\_M) and extreme (Left\_H). Diferent realizations (ten readings of digital data) for the three signals acquired for the left categories are averaged to represent the left signal. A similar treatment is performed for all directions, as shown in Fig. [13](#page-9-2)a and b.

Each LED for each category lights for three seconds until the eye responds to the signal, and then the signal is moved to the next category. The sampling is preferred in a relatively dark location to prevent disturbance of eye signals. Finally, all data are exported to the data acquisition (PLX-DAQ) through the serial port of the control unit. Then, the digital data are saved with the name of each category in the excel sheet.

After the data are recorded and saved through data acquisition (PLX-DAQ), two options can be used to complete the sequence of the program, loading pre-calibrated values or calibrating new data. In order to allow calibration, a program starts to run the training board in the same sequence to start a new calibration.

# <span id="page-7-0"></span>**6 Experimental setup**

# **6.1 Software**

Figure [14](#page-10-0) shows the experimental software setup for the proposed system using Proteus 8 professional simulation program. This fgure shows the six main parts of the proposed simulation system, as follows:

- *Human signal acquisition:* In this stage, sensors are fxed on the human face to capture signals in the horizontal and vertical directions (e.g., closed eye, open eye, left, right, up, and down) by placing the electrodes on the face.
- *Training Board:* It is used to simulate the direction that the volunteer looks at in order to record EOG signals.
- *EOG acquisition circuit:* EOG signal can be used to transfer information between humans and machines. The EOG circuit shown in Fig. [14](#page-10-0) has two channels (horizontal and vertical). Each channel consists of an AD620 instrumentation amplifer with a gain of 495. The gain of the AD620-IA depends on the resistance *Rg* in Eq. [\(1](#page-8-1)).

$$
Gain = \frac{49.4k\Omega}{Rg} + 1\tag{1}
$$

where the gain resistance  $(Rg) = 100\Omega$ 

<span id="page-8-1"></span>
$$
Gain = \frac{49.4k\Omega}{100} + 1 = 495
$$

Signal fltering is performed to remove unwanted interference and keep the EOG signal in the 0.1 to 10 Hz frequency range, after the frst amplifcation stage. The HPF cut-of

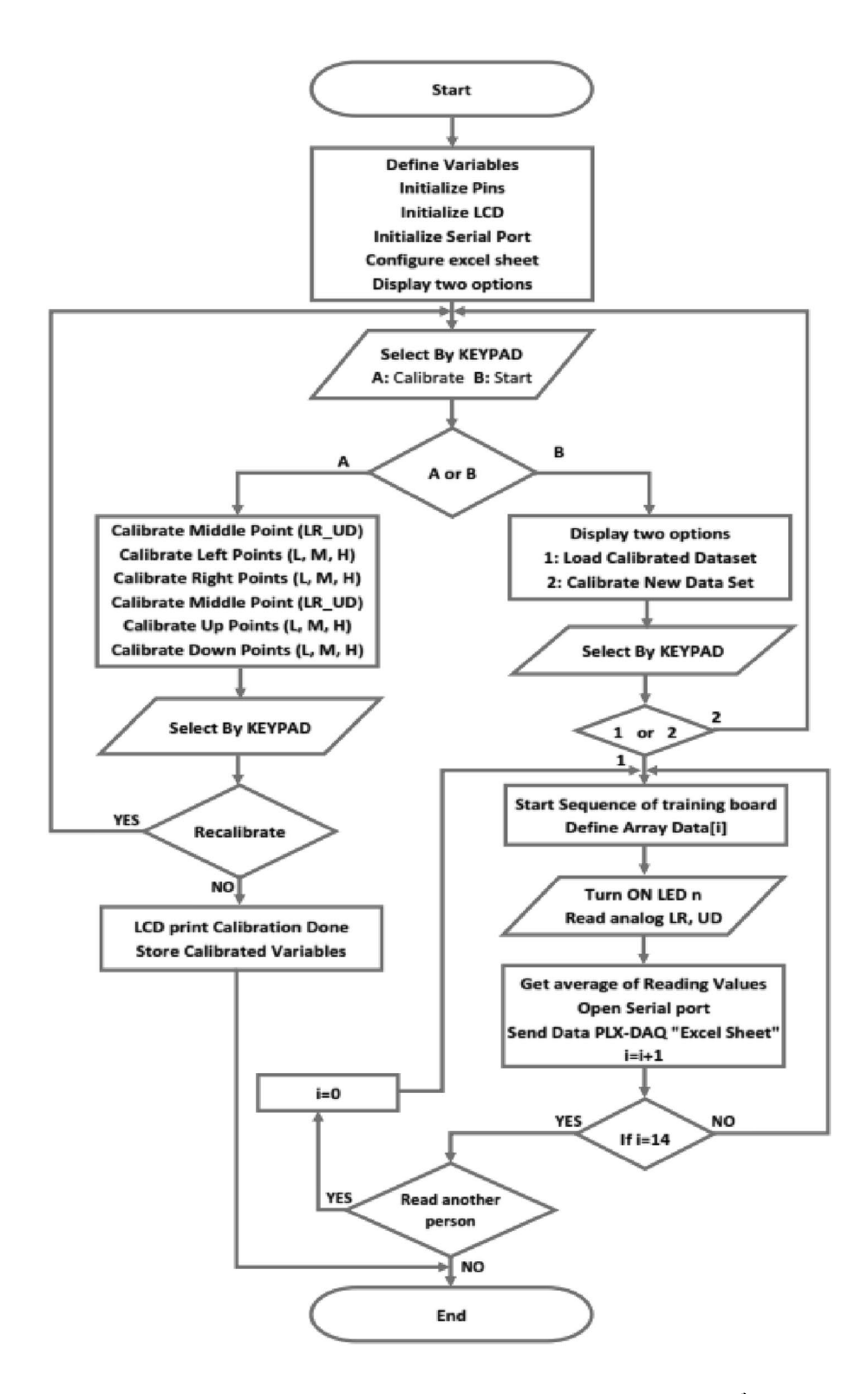

#### <span id="page-8-0"></span>**Fig. 10** Flowchart of the proposed system

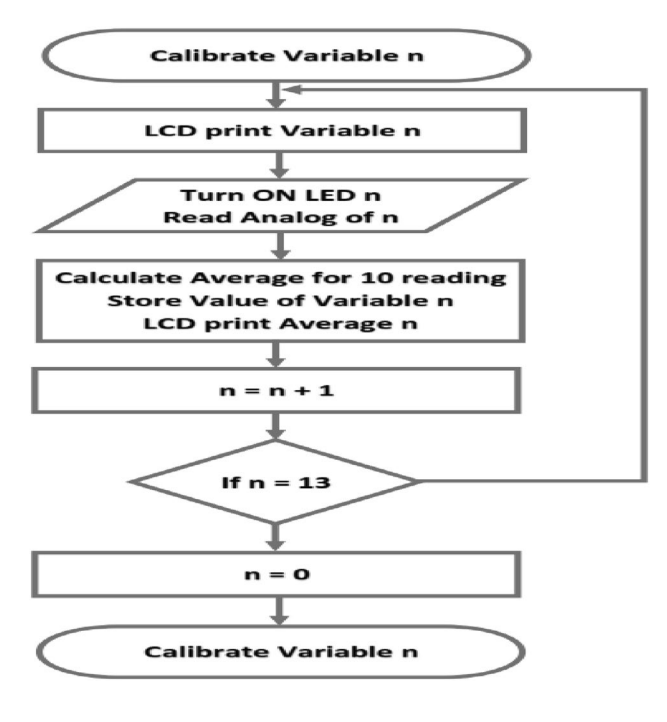

<span id="page-9-0"></span>**Fig. 11** Flowchart of calibration

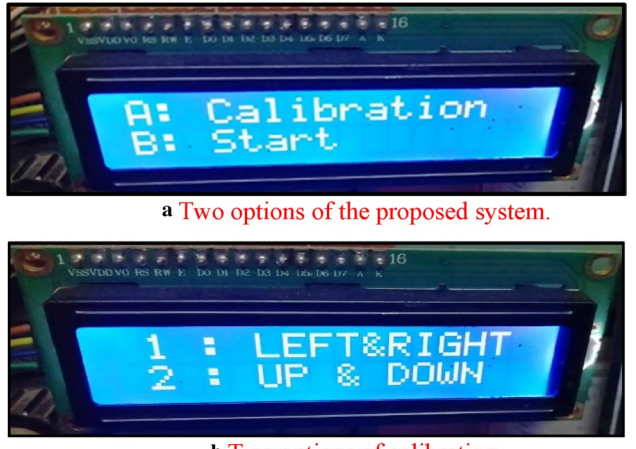

**b** Two options of calibration.

<span id="page-9-1"></span>**Fig. 12 a** Two options of the proposed system. **b** Two options of calibration

frequency is set to 0.1 Hz and the LPF cut-off frequency is set to 10 Hz. The cut-off frequency of the filter is determined by Eq. ([2\)](#page-9-3).

$$
f_c = \frac{1}{2\pi RC} \tag{2}
$$

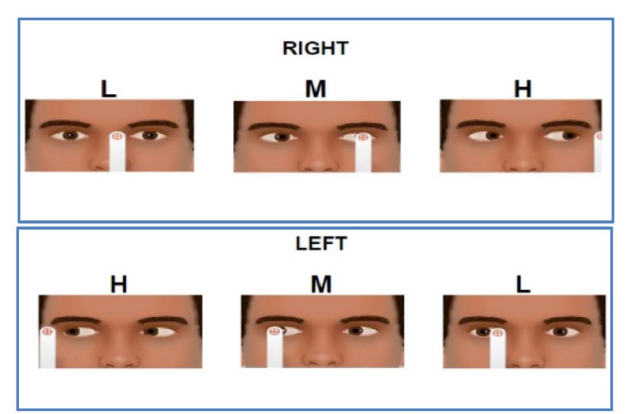

a left and right direction calibration through three levels (low, medium, and high).

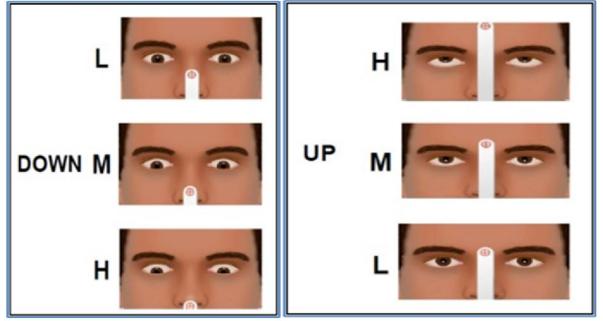

**b** Up and down direction calibration through three levels (low, medium, and high).

<span id="page-9-2"></span>**Fig. 13 a** left and right direction calibration through three levels (low, medium, and high). **b** Up and down direction calibration through three levels (low, medium, and high)

A buffer amplifier is used for matching to connect a high-source-impedance system to a low-impedance system. A level shifter is used to raise the signal level, because there are no negative potentials at the output.

- *ATmega AVR microcontroller:* Analog EOG data on A0 and A1 for vertical and horizontal directions are transferred to the Arduino, where the EOG signal is converted into a digital signal. This digital signal is transferred to the computer and stored by the data acquisition (PLX-DAQ).
- *LiquidCrystal\_I2C display* (*LCD display*)*:* The LCD is used to allow each of the trainee, user, and designer of the program to follow the program execution.
- <span id="page-9-3"></span>• *Keypad:* The keypad allows both the trainee, the user, and the designer to control the program.

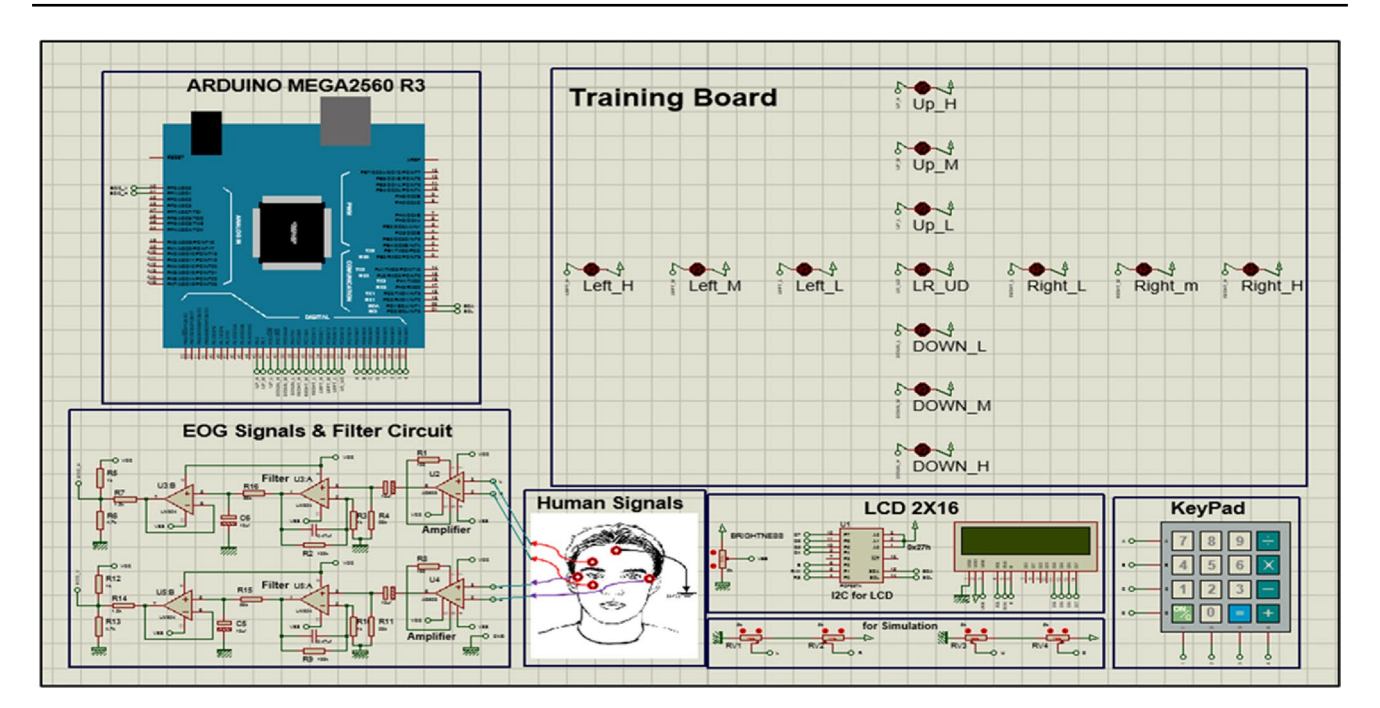

<span id="page-10-0"></span>**Fig. 14** Experimental software setup of the proposed system using Proteus 8 professional simulation program

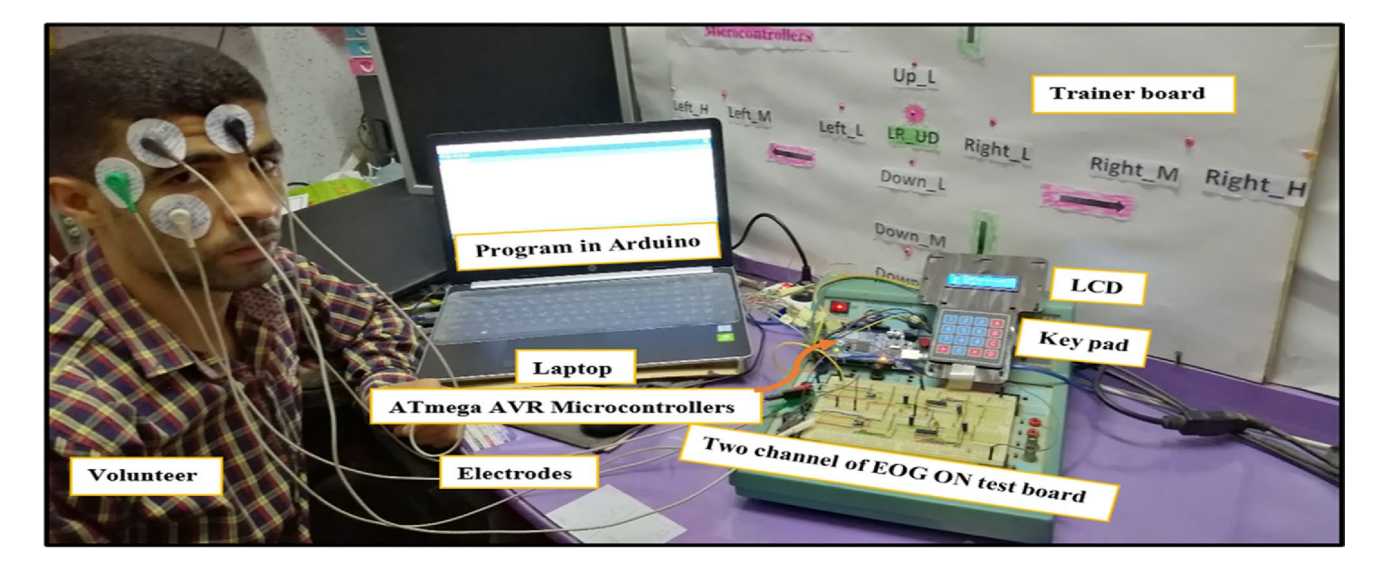

<span id="page-10-1"></span>**Fig. 15** Hardware experimental setup of the proposed system

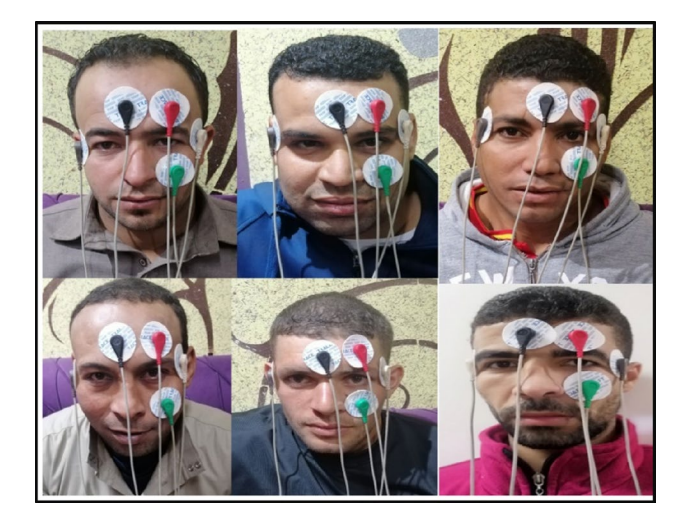

**Fig. 16** Some volunteers involved in the experiments for the system

<span id="page-11-1"></span>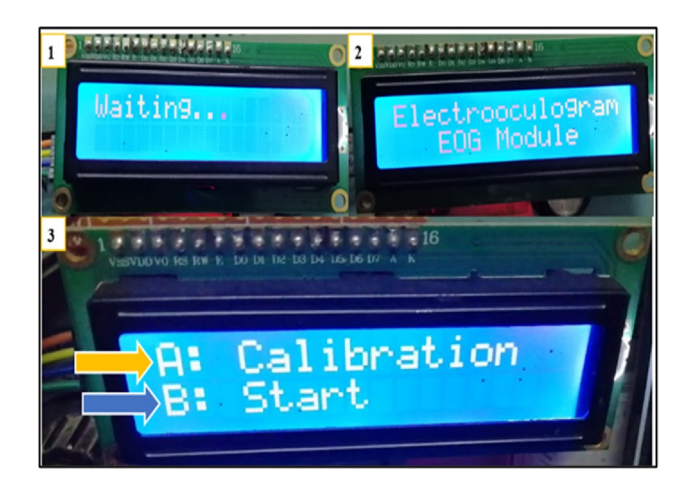

**Fig. 17** Starting the experiments on LCD of the system

<span id="page-11-3"></span><span id="page-11-2"></span>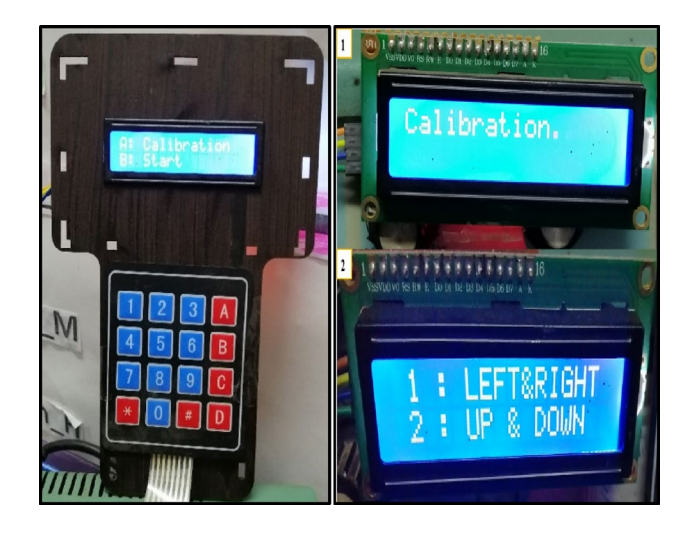

**Fig. 18** Selection between horizontal and vertical eye movement signals on the LCD of the system

| Horizontal | Date        |  |  |  | Time Timer Left_L Left_M Left_H LR_UD Right_L Right_M Right_H |                                                      |
|------------|-------------|--|--|--|---------------------------------------------------------------|------------------------------------------------------|
|            |             |  |  |  |                                                               |                                                      |
|            |             |  |  |  |                                                               |                                                      |
| Vertical   | <b>Date</b> |  |  |  |                                                               | Time Timer Up_L Up_M Up_H LR_UD Down_L Down_M Down_H |

<span id="page-11-4"></span>**Fig. 19** Horizontal and vertical eye movement output excel sheet, when starting recording of the signals for the system

### **6.2 Hardware**

Figure [15](#page-10-1) shows the experimental hardware of the proposed system. This acquisition system based on ATmega AVR microcontroller is used to acquire a dataset of eye movements for volunteers. It is composed of Ag / AgCl electrodes placed on the face of the volunteer, analog-to-digital converter through Arduino Mega 2560 board microcontroller unit, trainer board that includes of LEDs, data acquisition (PLX-DAQ) on laptop, keypad, power supply (IDL-600 ANALOG LAB unit) and LCD. By following the sequence of the fowchart shown in Fig. [10](#page-8-0) in the presented acquisition system, the data are acquired and stored on the laptop.

Figure [16](#page-11-1) shows some volunteers participating in our work to conduct experiments, and take eye data and readings with the experimental setup of the proposed system.

# <span id="page-11-0"></span>**7 Experimental results**

In the presented work, the frst channel of the EOG circuit was connected to pin A0 and the second channel to pin A1 on the ATmega AVR microcontroller to train the volunteers on both horizontal and vertical eye movement signals. When the program is set on the ATmega AVR microcontroller, the message on the LCD of the presented system is shown in Fig. [17.](#page-11-2)

After that, the system is connected to the computer via the data acquisition (PLX-DAQ) by selecting port (4) and setting the transmission speed (baud rate=9600 bps). Then, we press A (calibration) on the keypad and select between horizontal eye movement (Left and Right) and vertical eye movement (UP and Down) signals as shown in Fig. [18](#page-11-3).

After the channel selection (horizontal or vertical eye movement) and the linking process to record the readings of the volunteer, we make a connection to the data acquisition (PLX-DAQ) excel sheet. Figure [19](#page-11-4) shows the output excel sheet, when starting the recording of the selected eye movement signals.

Tables [3](#page-12-0) and [4](#page-12-1) show the readings and recordings of horizontal eye movement (Left and Right) output excel sheet

<span id="page-12-1"></span><span id="page-12-0"></span>

| Table 3 Horizontal eye<br>movement (Left and Right)<br>output excel sheet for the first<br>volunteer | Date       | Time     | Timer        | L   |     | Left_L Left_M Left_H R |     |     |     | Right_L Right_M Right_H |     |
|----------------------------------------------------------------------------------------------------|------------|----------|--------------|-----|-----|------------------------|-----|-----|-----|-------------------------|-----|
|                                                                                                    | 10/12/2020 | 02:49:28 | 9.980469 633 |     |     |                        |     |     |     |                         |     |
|                                                                                                    | 10/12/2020 | 02:49:30 | 11.33984     |     | 764 |                        |     |     |     |                         |     |
|                                                                                                    | 10/12/2020 | 02:49:31 | 12.70703     |     |     | 782                    |     |     |     |                         |     |
|                                                                                                    | 10/12/2020 | 02:49:32 | 14.0625      |     |     |                        | 840 |     |     |                         |     |
|                                                                                                    | 10/12/2020 | 02:49:36 | 17.42578     |     |     |                        |     | 622 |     |                         |     |
|                                                                                                    | 10/12/2020 | 02:49:37 | 18.78516     |     |     |                        |     |     | 650 |                         |     |
|                                                                                                    | 10/12/2020 | 02:49:39 | 20.14844     |     |     |                        |     |     |     | 703                     |     |
|                                                                                                    | 10/12/2020 | 02:49:40 | 21.51172     |     |     |                        |     |     |     |                         | 720 |
| Table 4 Horizontal eye<br>movement (Left and Right)                                                  | Date       | Time     | Timer        | L   |     | Left_L Left_M Left_H R |     |     |     | Right_L Right_M Right_H |     |
| output excel sheet for the                                                                           | 10/12/2020 | 02:52:36 | 197.9258     | 849 |     |                        |     |     |     |                         |     |
| second volunteer                                                                                     | 10/12/2020 | 02:52:38 | 199.2891     |     | 690 |                        |     |     |     |                         |     |
|                                                                                                    | 10/12/2020 | 02:52:39 | 200.6523     |     |     | 716                    |     |     |     |                         |     |
|                                                                                                    | 10/12/2020 | 02:52:40 | 202.0117     |     |     |                        | 833 |     |     |                         |     |
|                                                                                                    | 10/12/2020 | 02:52:44 | 205.375      |     |     |                        |     | 636 |     |                         |     |
|                                                                                                    | 10/12/2020 | 02:52:45 | 206.7344     |     |     |                        |     |     | 566 |                         |     |
|                                                                                                    | 10/12/2020 | 02:52:47 | 208.0977     |     |     |                        |     |     |     | 604                     |     |
|                                                                                                    | 10/12/2020 | 02:52:48 | 209.4688     |     |     |                        |     |     |     |                         | 833 |

<span id="page-12-2"></span>Table 5 Vertical eye movement (UP, Down and LR\_UD) output excel sheet for the first volunteer

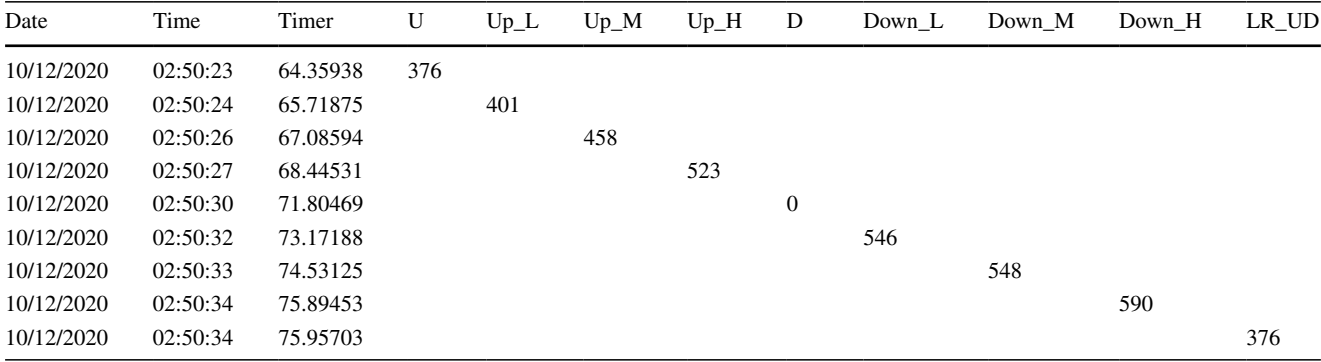

<span id="page-12-3"></span>**Table 6** Vertical eye movement (UP, Down and LR\_UD) output excel sheet for the second volunteer

| Date       | Time     | Timer    | U   | $Up_L$ | $Up_{M}$ | $Up_H$ | D                | Down L | Down M | Down H | LR UD |
|------------|----------|----------|-----|--------|----------|--------|------------------|--------|--------|--------|-------|
| 10/12/2020 | 02:51:17 | 118.3047 | 558 |        |          |        |                  |        |        |        |       |
| 10/12/2020 | 02:51:18 | 119.6758 |     | 519    |          |        |                  |        |        |        |       |
| 10/12/2020 | 02:51:19 | 121.0352 |     |        | 541      |        |                  |        |        |        |       |
| 10/12/2020 | 02:51:21 | 122.3984 |     |        |          | 557    |                  |        |        |        |       |
| 10/12/2020 | 02:51:24 | 125.7578 |     |        |          |        | $\boldsymbol{0}$ |        |        |        |       |
| 10/12/2020 | 02:51:26 | 127.1172 |     |        |          |        |                  | 571    |        |        |       |
| 10/12/2020 | 02:51:27 | 128.4805 |     |        |          |        |                  |        | 590    |        |       |
| 10/12/2020 | 02:51:28 | 129.8398 |     |        |          |        |                  |        |        | 645    |       |
| 10/12/2020 | 02:51:28 | 129.9023 |     |        |          |        |                  |        |        |        | 451   |

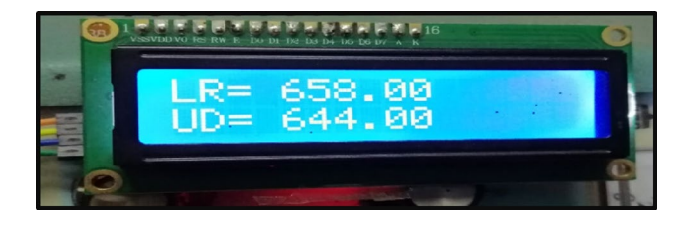

**Fig. 20** Horizontal and vertical eye movement output data for the system

<span id="page-13-0"></span>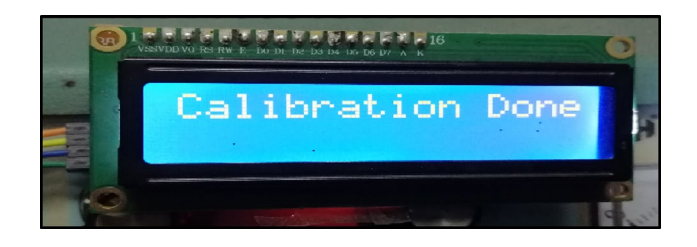

<span id="page-13-1"></span>**Fig. 21** End of calibration in the system

<span id="page-13-2"></span>**Table 7** Samples of readings and recordings of the digital data for the horizontal and vertical eye movement signals

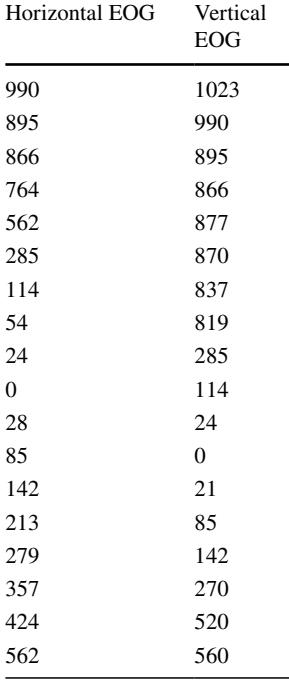

for the frst and second volunteers, respectively. Likewise, Tables [5](#page-12-2) and [6](#page-12-3) show the readings and recordings of vertical eye movement (Up, Down, and LR\_UD) output excel sheet for the frst and second volunteers, respectively. The number of samples ranges from 0 to 1024 as shown in Fig. [20](#page-13-0).

After completing the training process for the vertical and horizontal eye movement directions, the message in Fig. [21](#page-13-1) (calibration done) appears indicating that the training process

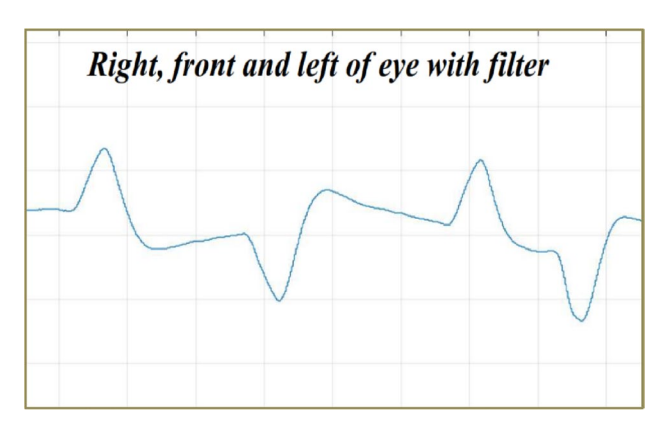

<span id="page-13-3"></span>**Fig. 22** Horizontal eye movement (Left, Right and LR\_UD) output signal for the volunteer in the system

ended calibration and recording of the dataset in an excel sheet. To take readings and data for a new volunteer, we press the C key on the keypad to begin a new process for new volunteer.

Table [7](#page-13-2) shows samples of readings and recordings of the digital data for the horizontal and vertical eye movement signals taken for the volunteer, in addition to Fig. [22](#page-13-3) of the resulting graph.

By looking at the readings in Tables [2,](#page-7-1) [3,](#page-12-0) [4](#page-12-1) and [5,](#page-12-2) we fnd that 10 readings are taken for each of the 13 LEDs on the trainer board, then the average is taken for each LED, separately. The readings are taken for the volunteers and the average is calculated through the Eq. [\(3](#page-13-4)). The code is shown under this equation:

<span id="page-13-4"></span>
$$
average = \frac{\sum_{i=1}^{n} x_i}{n} \tag{3}
$$

For  $($ ; ;)

{ Digital Write (led LR UD, LOW); For  $(i = 0; i < No$  Read;  $i++)$ 

{

Analog Display (); LRvalues[i] =x; delay (Del);

}  $i=0$ : For ( $i=0$ ;  $i<$  No Read;  $i++$ ) { Average=average+ LRvalues[i]; } Average=average/No\_Read; L=average; Serial.print ("DATA, DATE, TIME, TIMER, "); Serial.print (L); Clear Index (); Digital Write (led \_ LR\_UD, HIGH); }

For the right side, after diferent readings are taken, the average of the right direction is taken and R is given as shown in Tables [8](#page-14-2) and [9](#page-14-3). In addition, for the left direction, L is given, for the up direction, U is given, and for the down direction, D is given.

<span id="page-14-2"></span>**Table 8** Part of the dataset for the horizontal eye movements (Left and Right)

| No vol         | L   | Left L | Left M | Left H | R   | Right L | Right M | Right_H |
|----------------|-----|--------|--------|--------|-----|---------|---------|---------|
|                | 633 | 764    | 782    | 840    | 622 | 650     | 703     | 720     |
| 2              | 849 | 690    | 716    | 833    | 636 | 566     | 604     | 833     |
| 3              | 453 | 504    | 552    | 556    | 414 | 468     | 502     | 521     |
| $\overline{4}$ | 654 | 671    | 673    | 677    | 678 | 679     | 682     | 684     |
| 5              | 827 | 896    | 916    | 921    | 921 | 917     | 922     | 924     |
| 6              | 596 | 657    | 664    | 664    | 663 | 661     | 664     | 665     |
| 7              | 558 | 509    | 525    | 560    | 546 | 555     | 580     | 603     |
| 8              | 654 | 742    | 744    | 756    | 778 | 752     | 765     | 774     |

<span id="page-14-3"></span>**Table 9** Part of the dataset for the vertical eye movements (Up, Down and LR\_UD)

| No vol         | U   | Up L | $Up$ M | $Up_H$ | D        | Down L | Down M | Down H | LR UD |
|----------------|-----|------|--------|--------|----------|--------|--------|--------|-------|
|                | 376 | 401  | 458    | 523    | $\Omega$ | 546    | 548    | 590    | 376   |
| $\overline{c}$ | 558 | 541  | 519    | 557    | $\theta$ | 571    | 590    | 645    | 451   |
| 3              | 556 | 521  | 530    | 536    | $\Omega$ | 552    | 556    | 558    | 446   |
| 4              | 674 | 665  | 668    | 729    | $\Omega$ | 656    | 658    | 662    | 507   |
| 5              | 680 | 550  | 562    | 563    | $\Omega$ | 548    | 552    | 571    | 612   |
| 6              | 788 | 770  | 795    | 844    | $\Omega$ | 828    | 872    | 883    | 542   |
| 7              | 721 | 706  | 731    | 746    | $\Omega$ | 767    | 770    | 772    | 660   |
| 8              | 539 | 512  | 520    | 528    | $\Omega$ | 481    | 523    | 569    | 556   |

### <span id="page-14-0"></span>**8 Comparison with recent related works**

In this section, the presented EOG acquisition system is compared to some recent related works. We observe that most acquisition systems, to acquire the datasets of eye movements, depend on Electroencephalography (EEG). On the other hand, the presented system acquires data based on EOG only. The number of electrodes used to record eye movements is less than that for the EEG.

In addition, the EOG is easy to design and implement. It is diferent from the EEG circuit. It has horizontal and vertical channels. After obtaining the signals for eye movements through the presented system in all directions, the signals are converted into digital data through ATmega AVR microcontroller. Then, the digital data are stored to allow researchers in this feld to deal with this data easily to be used in various applications in order to help the disabled.

In the contrary, most of the research on this topic depends on data taken with MATLAB and saved in the form of analog signals as for the data in the link [https://data.mendeley.com/](https://data.mendeley.com/datasets/wb6yvr725d/1) [datasets/wb6yvr725d/1](https://data.mendeley.com/datasets/wb6yvr725d/1). On the other hand, the data in the presented system is in digital format.

The links of the dataset and program of the presented system are given below.

The dataset is included with the paper in the following link

[https://techedubsuedu-my.sharepoint.com/:f:/g/perso](https://techedubsuedu-my.sharepoint.com/:f:/g/personal/dr_abdelgawad_techedu_bsu_edu_eg/EiSpc8_UAaZBmQqzB6NCJUoBHYYkeVxbpwGjWBUIoF_hIw?e=E17D80) [nal/dr\\_abdelgawad\\_techedu\\_bsu\\_edu\\_eg/EiSpc8\\_UAaZB](https://techedubsuedu-my.sharepoint.com/:f:/g/personal/dr_abdelgawad_techedu_bsu_edu_eg/EiSpc8_UAaZBmQqzB6NCJUoBHYYkeVxbpwGjWBUIoF_hIw?e=E17D80) [mQqzB6NCJUoBHYYkeVxbpwGjWBUIoF\\_hIw?e=](https://techedubsuedu-my.sharepoint.com/:f:/g/personal/dr_abdelgawad_techedu_bsu_edu_eg/EiSpc8_UAaZBmQqzB6NCJUoBHYYkeVxbpwGjWBUIoF_hIw?e=E17D80) [E17D80](https://techedubsuedu-my.sharepoint.com/:f:/g/personal/dr_abdelgawad_techedu_bsu_edu_eg/EiSpc8_UAaZBmQqzB6NCJUoBHYYkeVxbpwGjWBUIoF_hIw?e=E17D80)

The program of the proposed system is included with paper in the following link

[https://techedubsuedu-my.sharepoint.com/:f:/g/personal/](https://techedubsuedu-my.sharepoint.com/:f:/g/personal/dr_abdelgawad_techedu_bsu_edu_eg/EsC38Ye00kREsf-aYAlHmX8Bbo-4CZRK8lFrn1XWpPWvjg?e=I8IzA2) [dr\\_abdelgawad\\_techedu\\_bsu\\_edu\\_eg/EsC38Ye00kREsf](https://techedubsuedu-my.sharepoint.com/:f:/g/personal/dr_abdelgawad_techedu_bsu_edu_eg/EsC38Ye00kREsf-aYAlHmX8Bbo-4CZRK8lFrn1XWpPWvjg?e=I8IzA2)[aYAlHmX8Bbo-4CZRK8lFrn1XWpPWvjg?e=I8IzA2](https://techedubsuedu-my.sharepoint.com/:f:/g/personal/dr_abdelgawad_techedu_bsu_edu_eg/EsC38Ye00kREsf-aYAlHmX8Bbo-4CZRK8lFrn1XWpPWvjg?e=I8IzA2)

# <span id="page-14-1"></span>**9 Conclusions and future work**

The presented work illustrated hardware and software of an EOG acquisition system based on ATmega AVR microcontroller for the acquisition of vertical and horizontal eye movements, such as open eye (LR\_UD), left, right, up and down. The EOG acquisition system is interfaced with an

ATmega AVR microcontroller in order to acquire a dataset of eye movements for volunteers. These signals are successfully acquired using the presented system in digital format. Subsequent classifcation can be implemented to classify the horizontal and vertical dataset. This trend can help the disabled in wheelchair regulation, rehabilitation aids and other applications by simply moving their eyes.

In the future, we will extend the proposed work to collect the largest possible number of eye movement signals. Diferent samples will be taken for diferent groups and diferent ages of women and men. These ages are considered to study the change in the eye signals for diferent groups. The database can be collected according to the directions of eye movements. The feature extraction and the different high-efficiency classifiers can be used to distinguish signals and compare between classifers.

The proposed algorithm can be designed and implemented based on MATLAB and Arduino to help the disabled for efficiently performing their tasks in their daily life. It is possible to use the obtained signals to control diferent applications, like home control (room lighting—television control), wheelchair control, wireless control using Bluetooth with microcontrollers, NRF radio signals, and communication with infrared signals.

**Supplementary Information** The online version contains supplementary material available at<https://doi.org/10.1007/s12652-023-04622-9>.

**Acknowledgements** The authors would like to thank the Electronics Technology and Process Control Technology Department, Faculty of Technology and Education, Beni-Suef University for the support.

**Funding** Open access funding provided by The Science, Technology & Innovation Funding Authority (STDF) in cooperation with The Egyptian Knowledge Bank (EKB).

**Data availability** Data links are included.

**Open Access** This article is licensed under a Creative Commons Attribution 4.0 International License, which permits use, sharing, adaptation, distribution and reproduction in any medium or format, as long as you give appropriate credit to the original author(s) and the source, provide a link to the Creative Commons licence, and indicate if changes were made. The images or other third party material in this article are included in the article's Creative Commons licence, unless indicated otherwise in a credit line to the material. If material is not included in the article's Creative Commons licence and your intended use is not permitted by statutory regulation or exceeds the permitted use, you will need to obtain permission directly from the copyright holder. To view a copy of this licence, visit <http://creativecommons.org/licenses/by/4.0/>.

# **References**

<span id="page-15-3"></span>Banerjee A, Pal M, Shreyasi Datta DN, Tibarewala AK (2014) Eye movement sequence analysis using electrooculogram to assist autistic children. Biomed Sig Proces Cont 14:134–140

- <span id="page-15-6"></span>Barbara N, Camilleri TA, Camilleri KP (2019) EOG-based eye movement detection and gaze estimation for an asynchronous virtual keyboard. Biomed Signal Process Control 47:159–167
- <span id="page-15-14"></span>Barbara N, Camilleri TA, Camilleri KP (2020) a comparison of EOG baseline drift mitigation techniques. Biomed Sig Proce Cont. 57:1–9
- <span id="page-15-8"></span>Barea R, Boquete L, Mazo M, Lopez E (2002) System for assisted mobility using eye movements based on electrooculography. In IEEE Trans Neural Syst Rehabil Eng 10(4):209–218
- <span id="page-15-5"></span>Bulling A, Ward JA, Gellersen H, Troster G (2011) Eye movement analysis for Activity recognition using electrooculography. IEEE Trans Pattern Anal Mach Intell 33:741–753
- <span id="page-15-17"></span>Champaty B, Jose J et al (2014) Development of Eog based human machine interface control system for motorized wheelchair. In: 2014 Annual international conference on emerging research areas magnetics. Machines and Drives, pp 1–7. [https://doi.org/10.1109/](https://doi.org/10.1109/AICERA.2014.6908256) [AICERA.2014.6908256](https://doi.org/10.1109/AICERA.2014.6908256)
- <span id="page-15-4"></span>Choudhury SR, Venkataramanan S, Harshal B, Nemade HB, Sahambi JS (2005) Design and development of a novel EOG bio potential amplifer. IJBEM 7:271–274
- <span id="page-15-1"></span>Deng LY, Hsu C-L, Lin T-C, Tuan J-S, Chang S-M (2010) EOG-based human-computer interface system development. Expert Syst Applicat 37:3337–3343
- <span id="page-15-19"></span>Estrany B, Fuster P, Garcia A, Luo Y (2008) Human computer interface by EOG tracking. In Proc Stinternat Conf Pervas Technol Relat Assist Environm 10:1389694
- <span id="page-15-20"></span>Estrany B, Fuster P, Garcia A, Luo Y (2009) EOG signal processing and analysis for controlling computer by eye movements. In: Proceedings of the 2nd international conference on pervasive technologies related to assistive environments [https://doi.org/10.](https://doi.org/10.1145/1579114.1579132) [1145/1579114.1579132](https://doi.org/10.1145/1579114.1579132)
- <span id="page-15-13"></span>Fuhl W, Kasneci E (2018) A multimodal eye movement dataset and a multimodal eye movement segmentation analysis. Associat Comput Mach. <https://doi.org/10.1145/1122445.1122456,pp1-12>
- <span id="page-15-16"></span>Jaramillo-Gonzalez A, Shizhe W, Tonin A, Ardali MK, Birbaumer N, Chaudhary U (2021) a dataset of EEG and EOG from an auditory EOG-based communication system for patients in locked-in state. In Scientifc Data.<https://doi.org/10.1038/s41597-020-00789-4>
- <span id="page-15-11"></span>Klados MA, Bamidis PD (2016) a semi-simulated EEG/EOG dataset for the comparison of EOG artifact rejection techniques. In Data in Brief. 8:1004–1006
- <span id="page-15-2"></span>Lee K-R, Chang W-D, Kim S, Im C-H (2017) Real-time eye-writing recognition using electrooculogram. IEEE Trans Neural Syst Rehabil Eng 22:40–51
- <span id="page-15-18"></span>Lv Z, Wang Y, Zhang C, Gao X, Wu X (2018) An ICA-based spatial fltering approach to saccadic EOG signal recognition. Biomed Signal Cont 43:9–17
- <span id="page-15-7"></span>Ma J, Zhang Y, Cichocki A, Matsuno F (2015) A novel eog/eeg Hybrid human machine interface adopting eye movements and erps: application to robot control. In IEEE Trans Biomed Eng. 62(3):876–889
- <span id="page-15-0"></span>Qi LJ, Alias N (2018) Comparison of ANN and SVM for classifcation of eye movements in EOG signals. Int Conf Data Inf IOP. Conf Series J Phys Conf Series 971:565–568
- <span id="page-15-15"></span>Reichert C, Ceja IFT, Sweeney-Reed CM, Heinze H-J et al (2020) Impact of Stimulus Features on the Performance of a Gaze-Independent Brain-Computer Interface Based on Covert Spatial Attention Shifts. In Front Neurosci. [https://doi.org/10.3389/fnins.](https://doi.org/10.3389/fnins.2020.591777) [2020.591777](https://doi.org/10.3389/fnins.2020.591777)
- <span id="page-15-9"></span>Samann FE, Hadi MS (2018) Human to television interface for disabled people based on EOG. In J Univ Duhok. 21:53–64
- <span id="page-15-10"></span>Usakli AB et al (2009) On the use of electrooculogram for efficient human computer interfaces. Computat Intel Neurosci. 11:1–6
- <span id="page-15-12"></span>Wilming N, Onat S, Ossandon JP, Açık A, Kietzmann TC, Kaspar K et al (2017) Data descriptor an extensive dataset of eye movements

during viewing of complex images. In Scientifcdata. [https://doi.](https://doi.org/10.1038/sdata.2016.126) [org/10.1038/sdata.2016.126](https://doi.org/10.1038/sdata.2016.126)

- <span id="page-16-1"></span>Wissel T, Palaniappan R (2013) Considerations on strategies to improve EOG signal analysis investigations into living systems. Artif Life Real-World Solut. [https://doi.org/10.4018/978-1-4666-](https://doi.org/10.4018/978-1-4666-3890-7.ch017) [3890-7.ch017](https://doi.org/10.4018/978-1-4666-3890-7.ch017)
- <span id="page-16-0"></span>Young LR, Sheena D (1975) Survey of eye movement recording methods In Behav Res Method. Instrum 11:397–429

**Publisher's Note** Springer Nature remains neutral with regard to jurisdictional claims in published maps and institutional afliations.